# Cluster Analysis with Python  $\Gamma$  and  $\Gamma$  and  $\Gamma$

Ricco.Rakotomalala http://eric.univ-lyon2.fr/~ricco/cours

Data importation, descriptive statistics

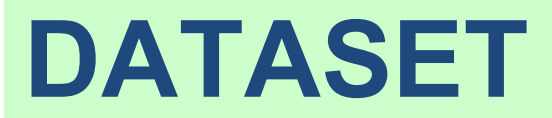

### Goal of study Clustering of cheese dataset

#### **Goal of the study**

This tutorial describes a cluster analysis process. We deal with a set of cheeses (29 instances) characterized by their nutritional properties (9 variables). The aim is to determine groups of homogeneous cheeses in view of their properties.

We inspect and test two approaches using two Python procedures: the Hierarchical Agglomerative Clustering algorithm (SciPy package) ; and the K-Means algorithm (scikit-learn package).

The data file "fromage.txt" comes from the teaching page of Marie Chavent from the University of Bordeaux. The excellent course materials and corrected exercises (commented R code) available on its website will complete this tutorial, which is intended firstly as a simple guide for the introduction of the R software in the context of the cluster analysis.

#### **Processing tasks**

**Cheese dataset**

- Importing the dataset. Descriptive statistics.
- Cluster analysis HAC and K-Means
- Potential solutions for determining the number of clusters
- Description and interpretation of the clusters

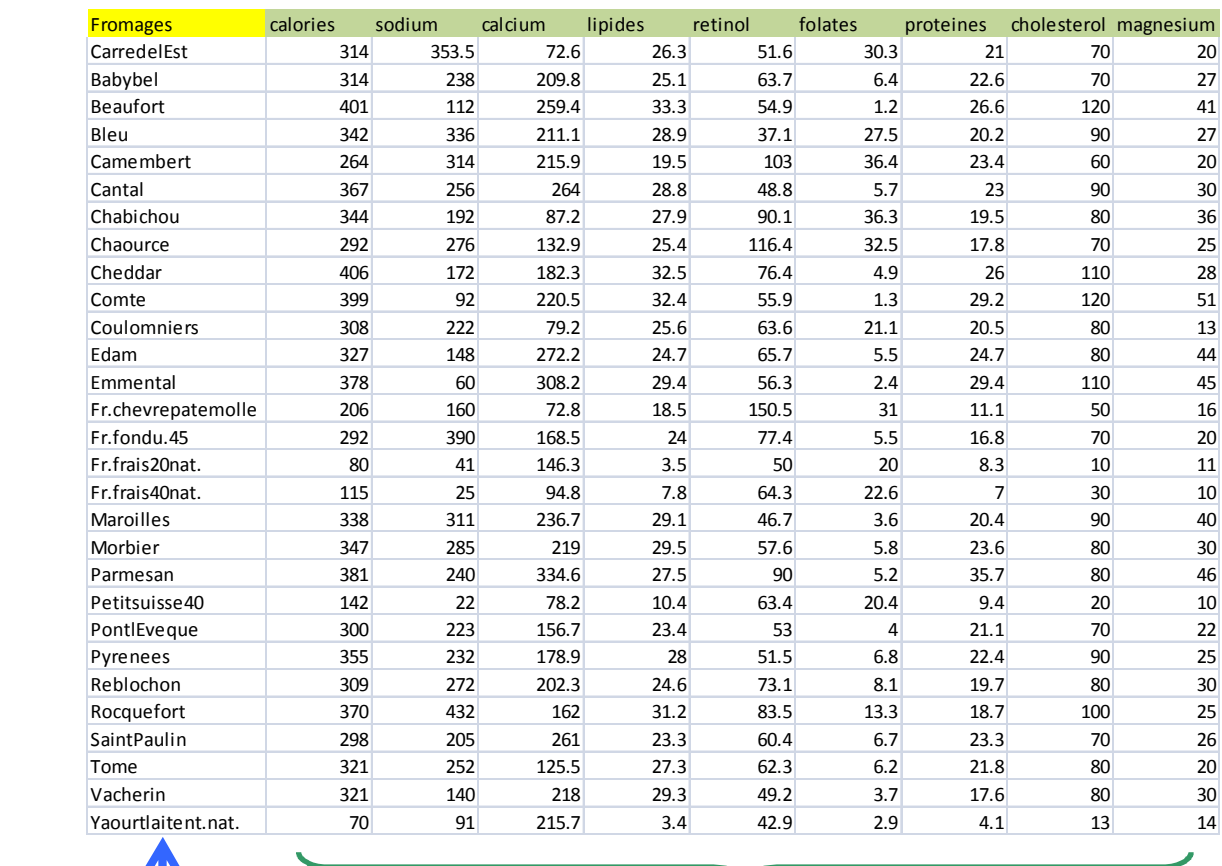

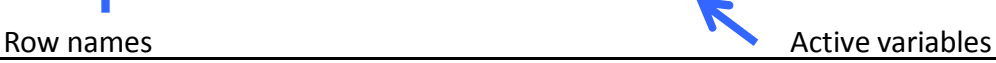

## Data file Data importation, descriptive statistics and plotting

```
#modifying the default working directory
import os
os.chdir("…")
```
#loading the dataset import pandas fromage = pandas.read table("fromage.txt",sep="\t",header=0,index col=0)

#dimension of the dataset (number of rows and columns) print(fromage.shape)

#descriptive statistics print(fromage.describe())

#pairwise scatterplots from pandas.tools.plotting import scatter matrix scatter matrix(fromage,figsize=(9,9))

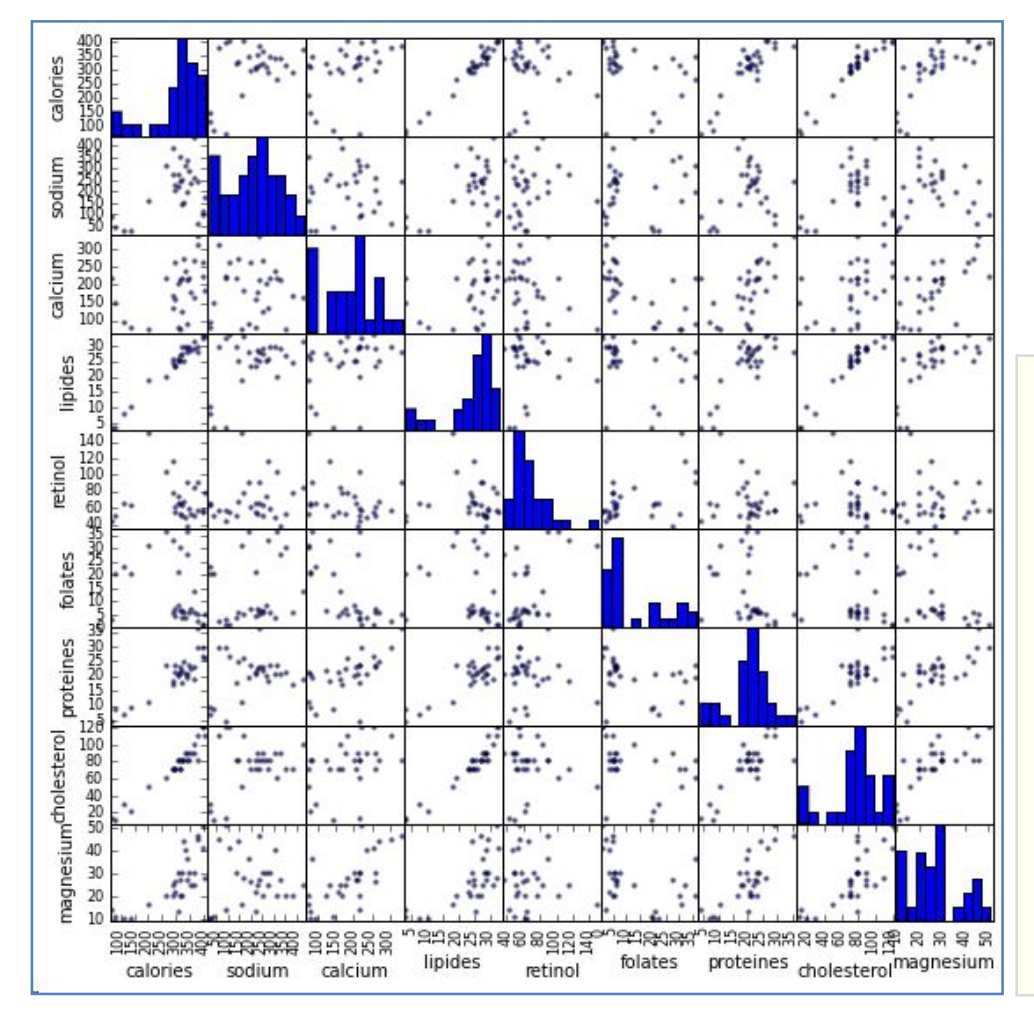

This kind of graph is never trivial. For instance, we note that (1) "lipides" is highly correlated to "calories" and "cholesterol"(*this is not really surprising, but it means also that the same phenomenon will weigh 3 times more in the study*) ; (2) in some situations, some groups seem naturally appeared (*e.g. "proteines" vs. "cholesterol", we identify a group in the southwest of the scatterplot, with high inter-groups correlation*).

Hierarchical Agglomerative Clustering

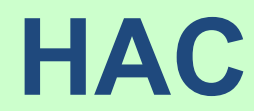

## Hierarchical Agglomerative Clustering

Using the "**scipy**" package

#libraries for plotting and the HAC from matplotlib import pyplot as plt from scipy.cluster.hierarchy import dendrogram, linkage #generate the linkage matrix – Ward method Z = linkage(fromage\_cr,method='ward',metric='euclidean') #plotting the dendrogram plt.title("CAH") dendrogram(Z,labels=fromage.index,orientation='left',color\_threshold=0) plt.show()

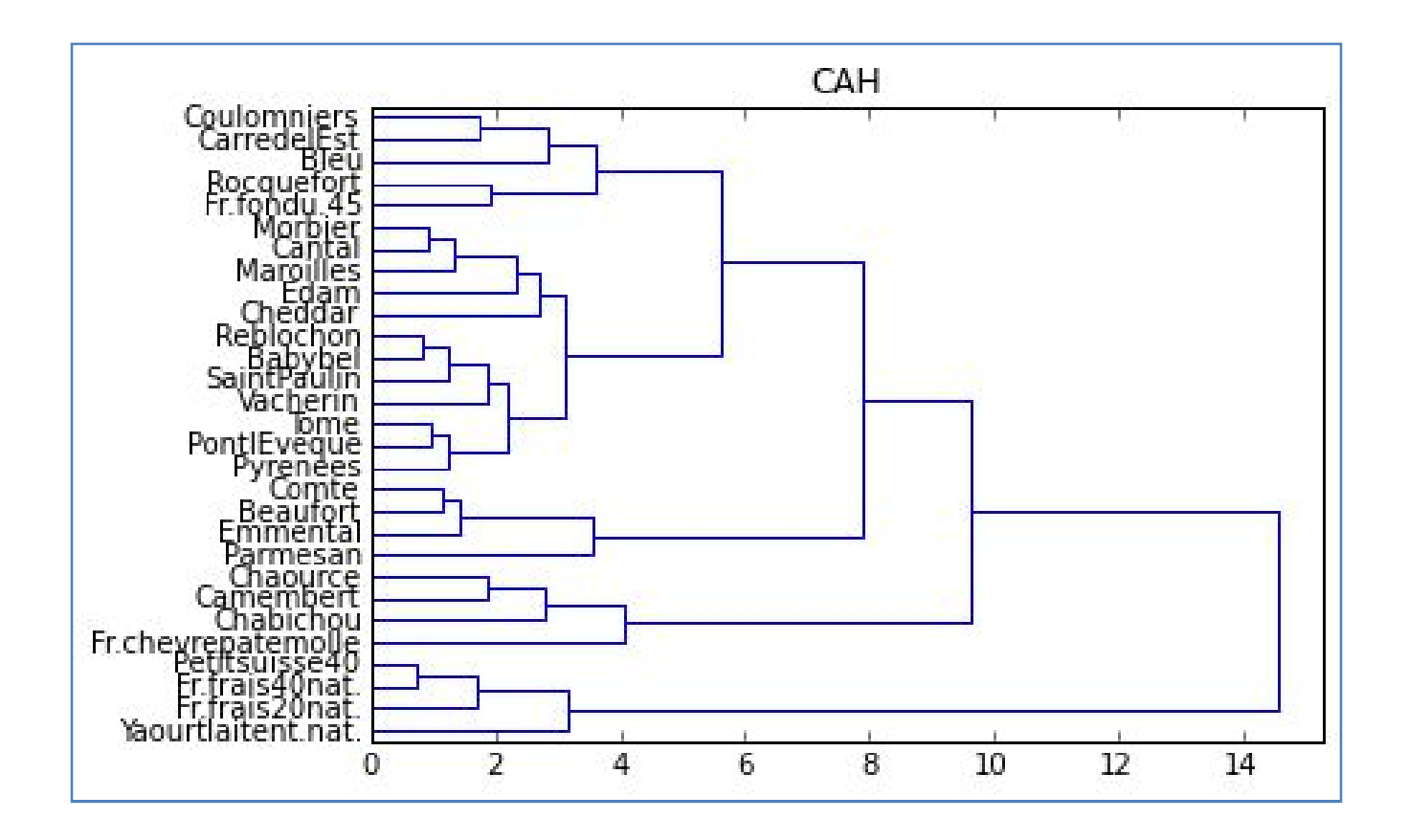

The dendrogram suggests a partitioning in 4 groups. It is noted that a group of cheeses, the "fresh Cheeses" (far left), seems very different to the others, to the point that we could have considered also a partitioning in 2 groups only. We will discuss this dimension longer when we combine the study with a principal component analysis (PCA).

## Hierarchical Agglomerative Clustering

Partitioning into clusters - Visualization of the clusters

```
#highlighting of the 4 groups (height t = 7)
plt.title('CAH avec matérialisation des 4 classes')
dendrogram(Z,labels=fromage.index,orientation='left',color_threshold=7)
plt.show()
#cutting at the height t = 7 == cluster membership of cases
groupes cah = fcluster(Z,t=7,criterion='distance')print(groupes_cah)
#sorted index of the clusters
import numpy as np
idg = np.argsort(groupes_cah)
```

```
#printing the instance names and their cluster number
print(pandas.DataFrame(fromage.index[idg],groupes_cah[idg]))
```
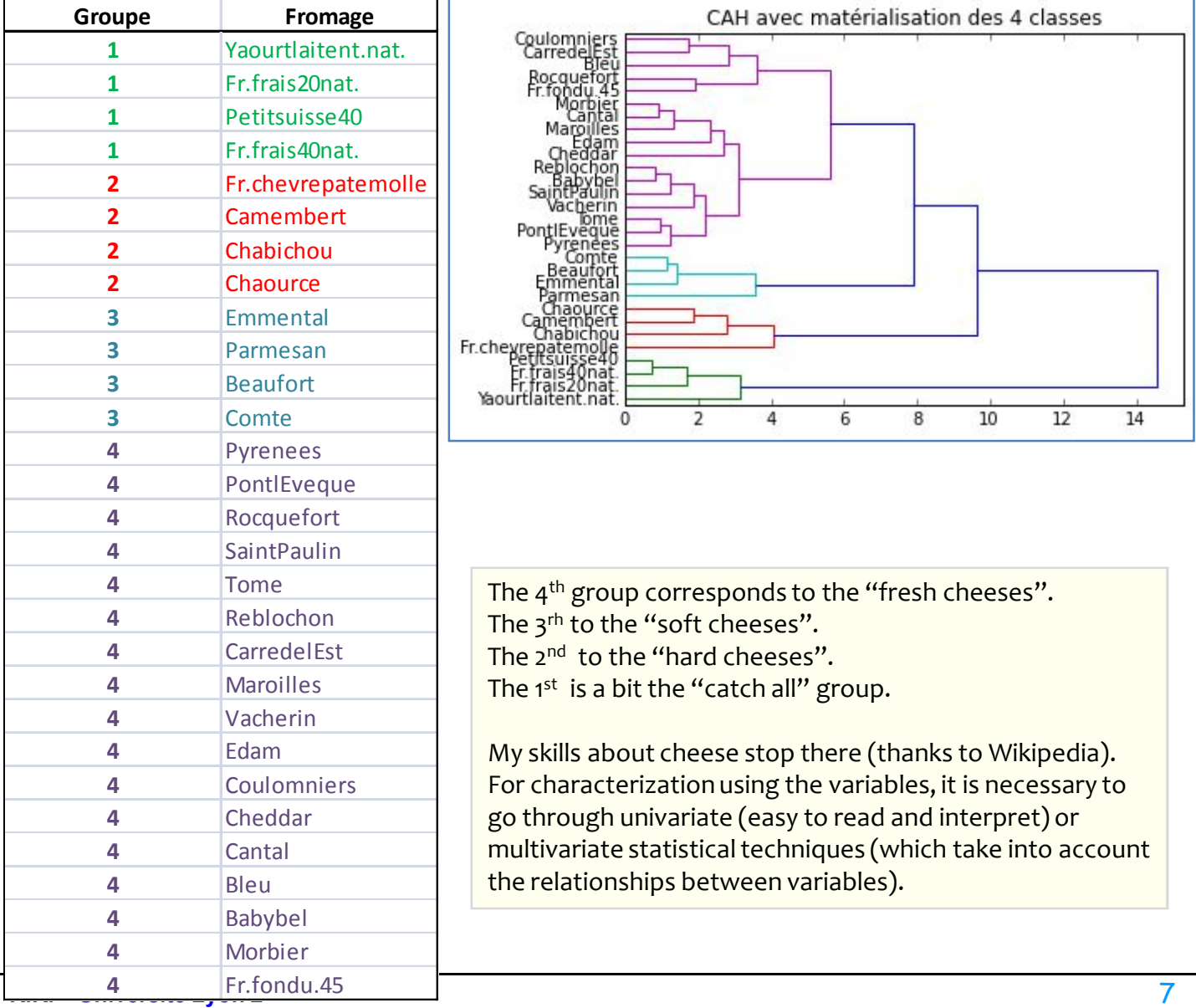

K-Means Clustering

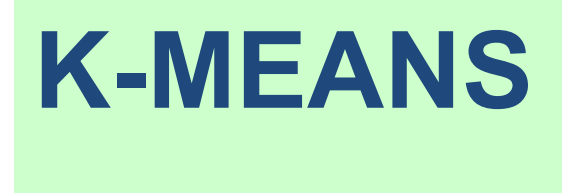

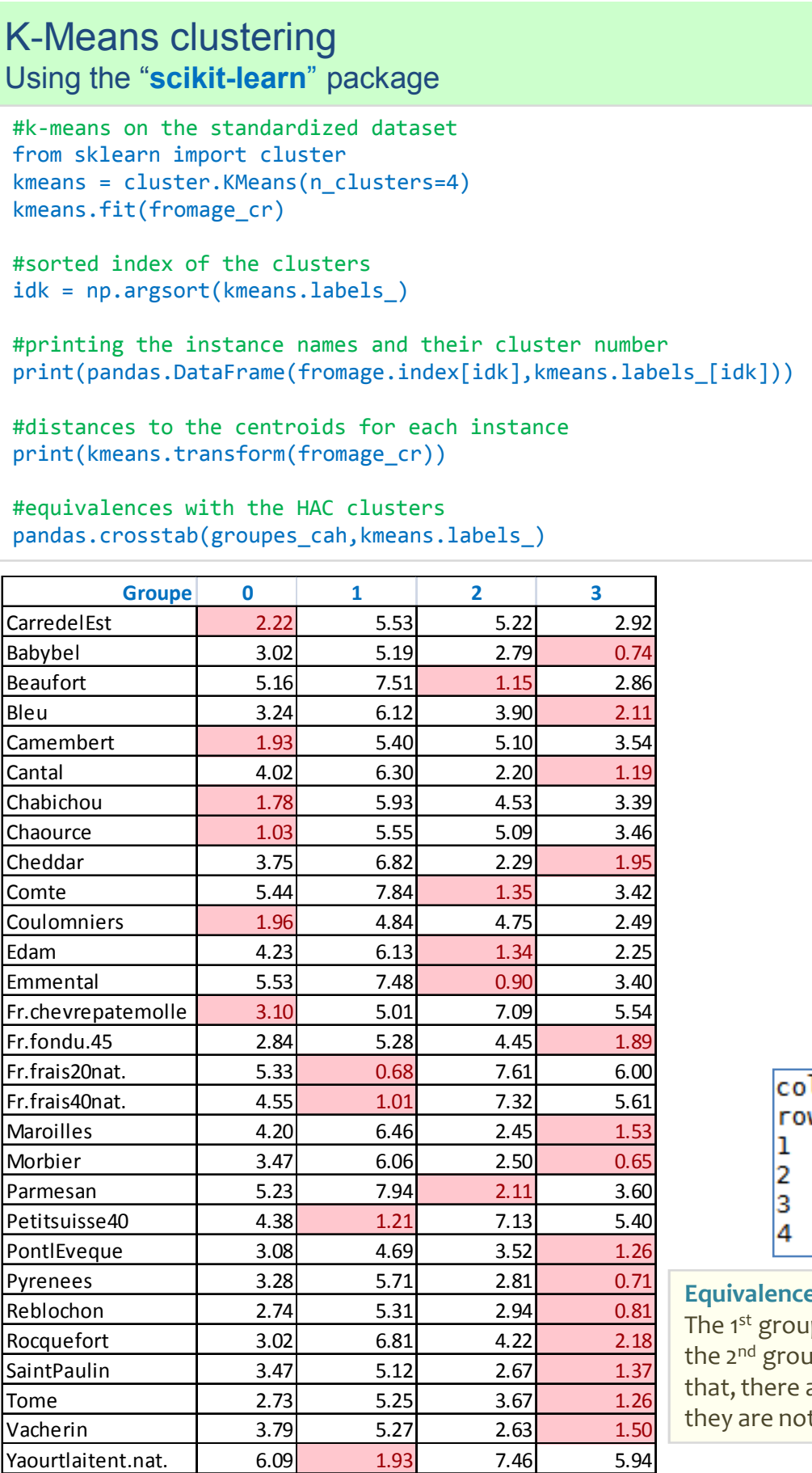

**R.A. – minimum value is highlighted. Distances to the centroids for each instance. The** 

#### **Cluster membership** Classe Fromages 0 CarredelEst 0 Camembert 0 Fr.chevrepatemolle 0 Chabichou 0 Chaource 0 Coulomniers 1 Petitsuisse40 1 Fr.frais40nat. 1 Fr.frais20nat. 1 **Yaourtlaitent.nat.** 2 Parmesan 2 Edam 2 Emmental 2 Beaufort 2 Comte 3 Tome 3 SaintPaulin 3 Rocquefort 3 Reblochon 3 Pyrenees 3 PontlEveque 3 Cheddar 3 Morbier 3 Maroilles 3 Bleu 3 Vacherin 3 Cantal 3 Babybel 3 Fr.fondu.45  $\Theta$  $\Theta$  $\mathbf{1}$  $\overline{2}$ 3

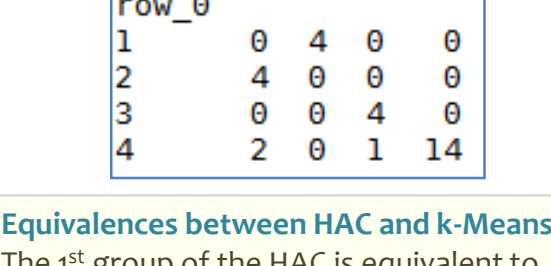

p of the HAC is equivalent to up (n°1) of the K-Means. After are some connections, but t exact.

## K-Means Algorithm Determining the number of clusters

K-Means, unlike the CAH, does not provide a tool to help us to detect the number of clusters. We have to program them under R or use procedures provided by dedicated packages. The approach is often the same: we vary the number of groups, and we observe the evolution of an indicator of quality of the partition.

Below we calculate the silhouette index (overall average silhouette) according to the number of clusters. The solution corresponds to the number of clusters which maximizes the index.

```
#library for evaluating the partitions
from sklearn import metrics
#measuring the "silhouette" score
#by varying the number of clusters from 2 to 10
res = np.arange(9,dtype="double")
for k in np.arange(9):
    km = cluster.KMeans(n_clusters=k+2)
    km.fit(fromage_cr)
    res[k] = metrics.silhouette score(fromage cr, km.labels)print(res)
#plotting nb. of clusters vs. silhouette score
import matplotlib.pyplot as plt
plt.title("Silhouette")
plt.xlabel("# of clusters")
plt.plot(np.arange(2,11,1),res)
plt.show()
```
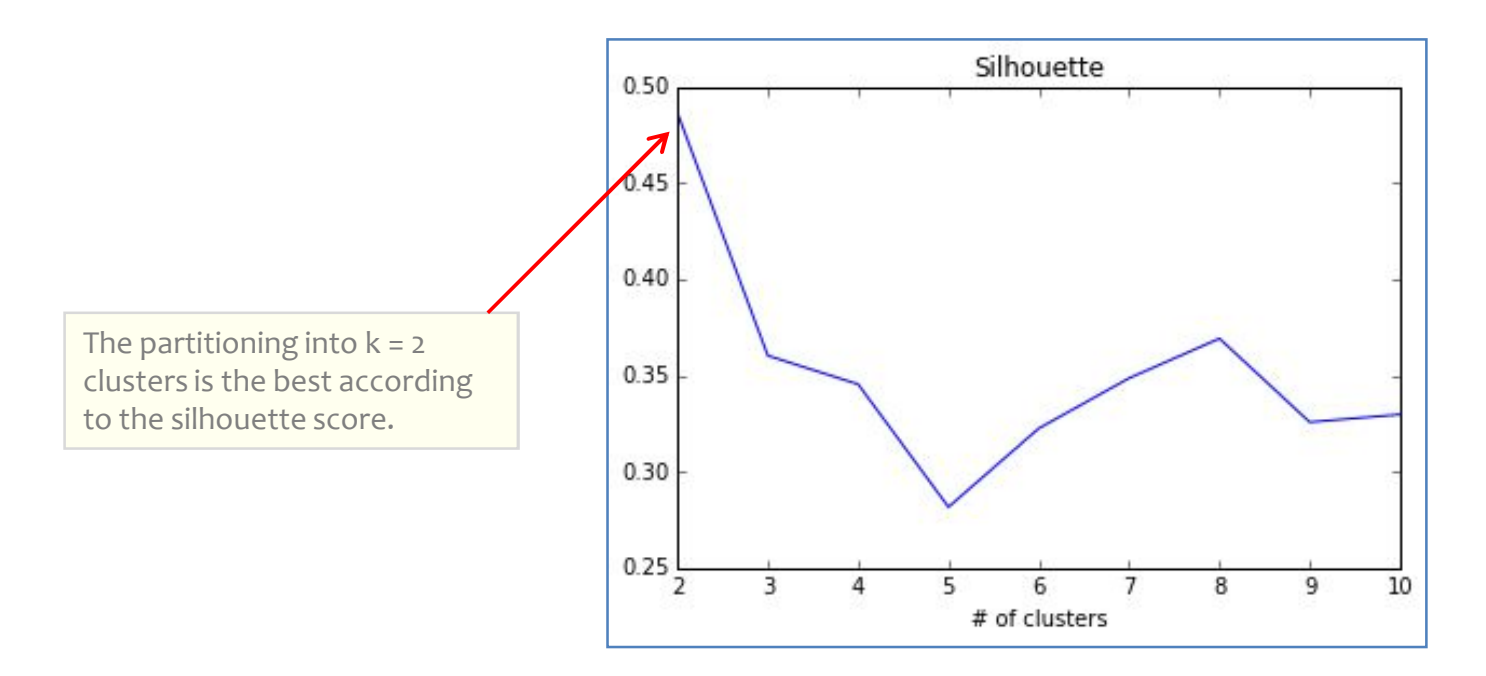

Conditional descriptive statistics and visualization

## **INTERPRETING THE CLUSTERS**

## Interpreting the clusters

Conditional descriptive statistics

The idea is to compare the means of the active variables conditionally to the groups. It is possible to quantify the overall amplitude of the differences with the proportion of explained variance (square of the correlation ratio). The process can be extended to auxiliary variables that was not included in the clustering process, but used for the interpretation of the results. For the categorical variables, we will compare the conditional frequencies. The approach is straightforward and the results easy to read. We should remember, however, that we do not take into account the relationship between the variables in this case (some variables may be highly correlated).

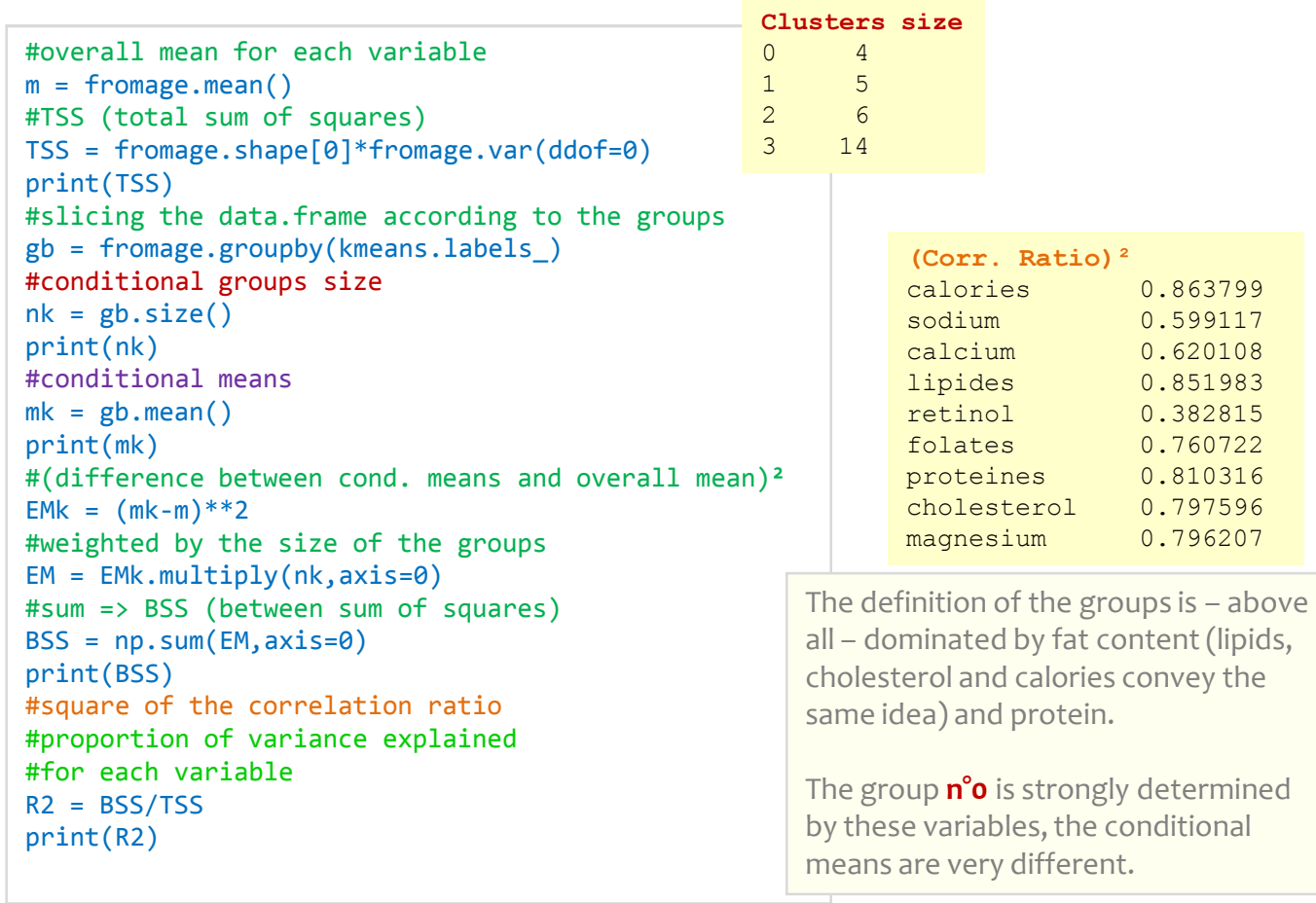

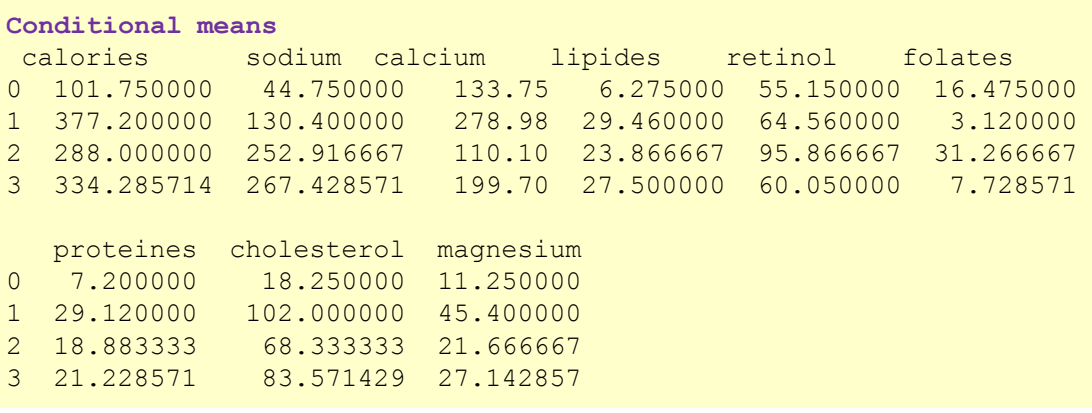

**R.R. – Université Lyon 2** 12

#### Interpreting the clusters Principal component analysis (PCA)

When we combine the cluster analysis with factor analysis, we benefit from the data visualization to enhance the analysis. The main advantage is that we can take the relationship between the variables into account. But, on the other hand, we must also be able to read the outputs of the factor analysis correctly.

```
#PCA
from sklearn.decomposition import PCA
acp = PCA(n components=2).fit transform(fromage cr)#plotting the individuals into the factor map
#with various colors according to the cluster membership
#we note the role of the command zip() in the loop
for couleur,k in zip(['red','blue','lawngreen','aqua'],[0,1,2,3]):
   plt.scatter(acp[kmeans.labels_==k,0],acp[kmeans.labels_==k,1],c=couleur)
plt.show()
```
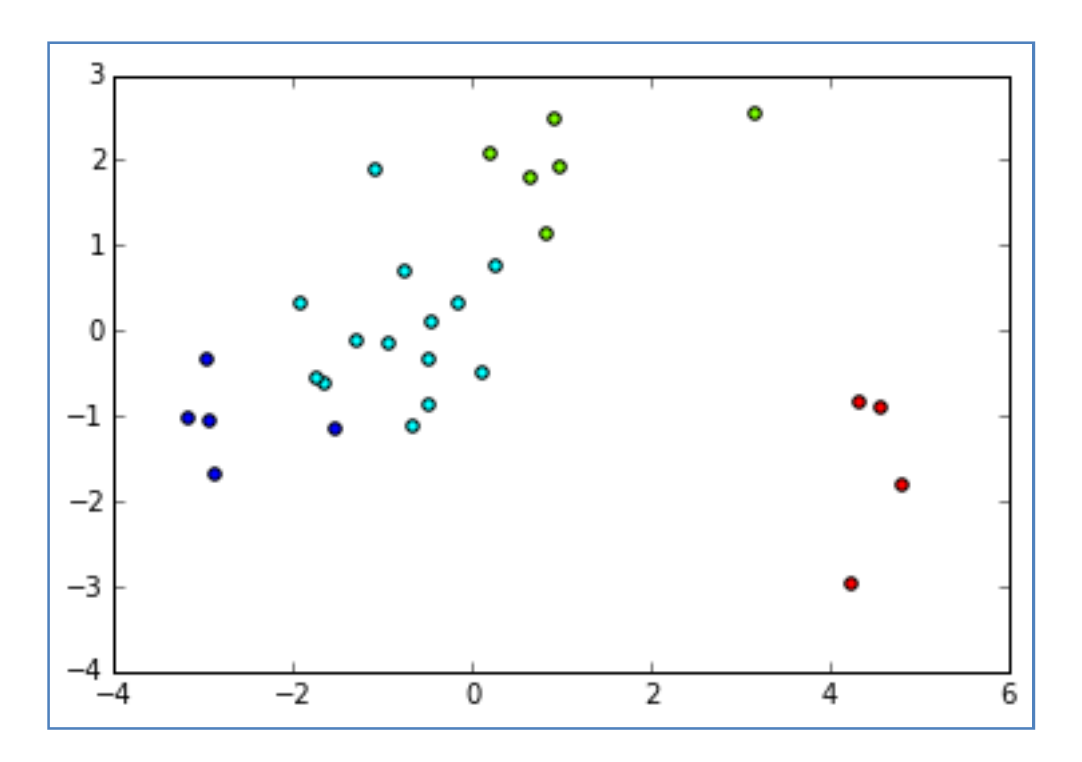

We note that there is a problem. The "fresh cheeses" group (group n<sup>o</sup> o in red) dominates the available information. The other cheeses are compressed into the left part of the scatter plot, making difficult to distinguish the other groups.

In the light of the results of PCA

## **COMPLEMENT THE ANALYSIS**

## Complement the analysis

Remove the "fresh cheeses" group from the dataset (1/2)

The fresh cheeses are so special – far from all the other observations – that they mask interesting relationships that may exist between the other products. We resume the analysis by excluding them from the treatments.

```
#remove the instances corresponding to the group n^{\circ} from the k-means
fromage_subset = fromage.iloc[kmeans.labels_!=0,:]
print(fromage_subset.shape)
#standardize the new version of the dataset
fromage subset cr = preprocessing.sizele(fromage subset)#generate the linkage matrix
Z_subset = linkage(fromage_subset_cr,method='ward',metric='euclidean')
#hac and plotting the dendrogram
plt.title("CAH")
dendrogram(Z_subset,labels=fromage_subset.index,orientation='left',color_threshold=7)
plt.show()
#groups
groupes subset cah = fcluster(Z subset,t=7,criterion='distance')
print(groupes_subset_cah)
```
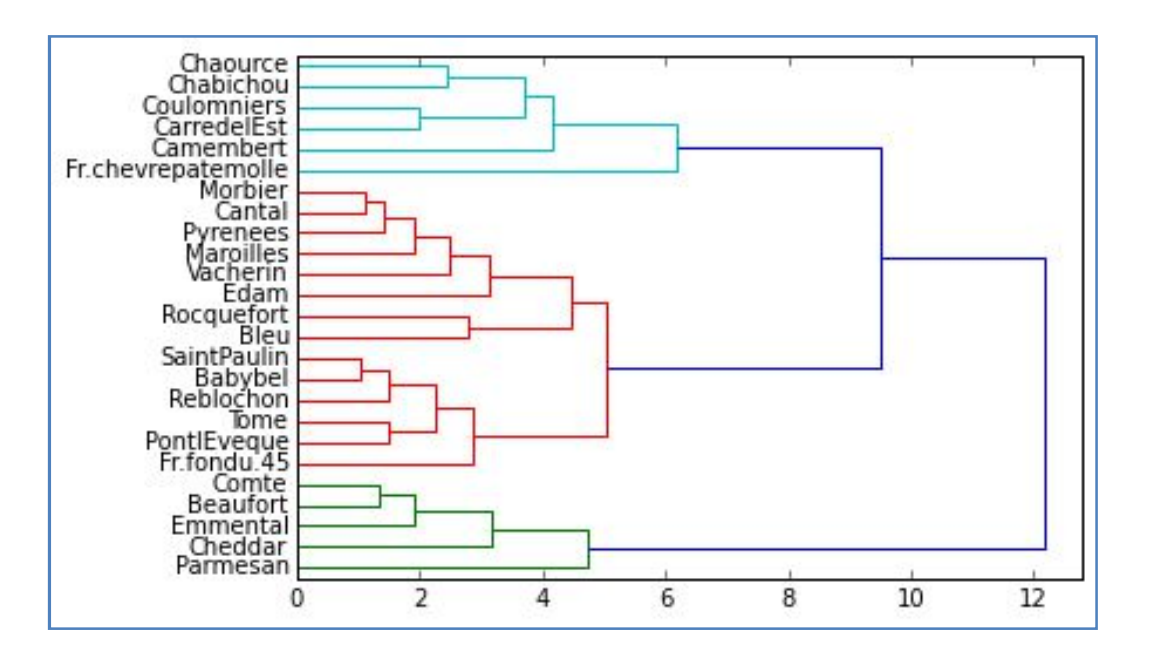

We can identify three groups. There is less the disrupting phenomenon observed in the previous analysis.

## Complement the analysis

Remove the "fresh cheeses" group from the dataset (2/2)

```
#PCA
acp subset = PCA(n components=2).fit transform(fromage subset cr)#plotting the individuals into the factor map
#with various colors according to the cluster membership
#we note the role of the command zip() in the loop
plt.figure(figsize=(10,10))
for couleur,k in zip(['blue','lawngreen','aqua'],[1,2,3]): 
            plt.scatter(acp_subset[groupes_subset_cah==k,0],acp_subset[groupes_subset_cah==k,1],c=couleur)
#set the row names into the scatter plot
#we note the role of enumerate() command
for i,label in enumerate(fromage_subset.index):
```

```
plt.annotate(label,(acp_subset[i,0],acp_subset[i,1]))
```
plt.show()

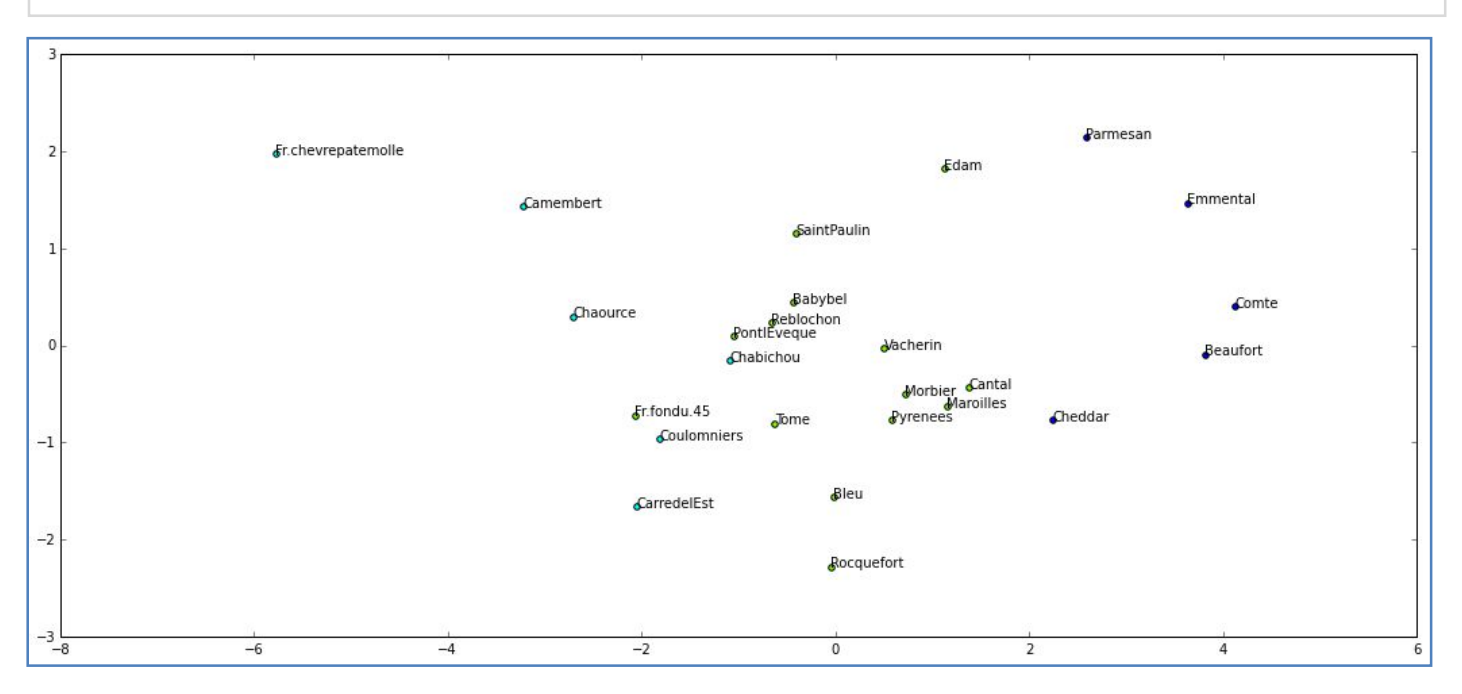

The groups are mainly distinguishable on the first factor.

Some cheeses are assigned to other groups compared to the previous analysis

## And we can do much more amazing things ...

#### **References :**

- 1. Chavent M., Page de cours Source of the « fromages.txt » dataset
- 2. Jörn's Blog, « SciPy Hierarchical Clustering and Dendrogram Tutorial ».
- 3. F. Pedregosa, G. Varoquaux, « Scikit-learn: machine learning in Python ».